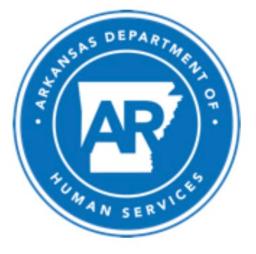

Division of Child Care &

Early Childhood Education

## **Child Care Stabilization Grant**

**Application Portal Support Document** 

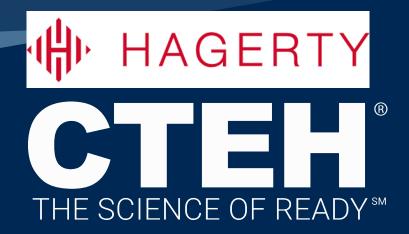

### Registration

A **Registration Email** will be sent to invite the authorized user of a facility to participate.

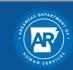

Child Care Grant Application Program

| Create Your Account                                                                   |                   |
|---------------------------------------------------------------------------------------|-------------------|
| Required fields are marked with an asterisk (*).                                      |                   |
|                                                                                       |                   |
| Enter your details.                                                                   |                   |
|                                                                                       |                   |
| First Name*                                                                           | Last Name*        |
|                                                                                       |                   |
| City*                                                                                 | Zip Code*         |
|                                                                                       |                   |
|                                                                                       |                   |
| Phone Number*                                                                         |                   |
|                                                                                       |                   |
| Create Password*                                                                      | Confirm Password* |
|                                                                                       |                   |
| Password must:                                                                        |                   |
|                                                                                       |                   |
| <ul><li>be atleast 8 characters</li><li>contain atleast 1 upper case letter</li></ul> |                   |
| contain atleast 1 upper case letter                                                   |                   |
| contain atleast 1 number                                                              |                   |
| contain atleast 1 special character                                                   |                   |
| R                                                                                     | egister           |
|                                                                                       |                   |

Register The link will expire in 24 hours.

You've been invited to the Ignatius app:

**Arkansas DCCECE** 

To join Arkansas DCCECE, please click register below.

The link does not expire

- Enter in requested personal information.
- 2. Create and enter in password information.

₩ HAGERTY

**CTEH** 

3. Click on "Register."

#### Logging In www.ar.gov/childcaregrants

- 1. Enter in your email and password.
- 2. Click "Log In"
- 3. If you have forgotten your password, click on "Forgot Password?"
- 4. Enter in your email. "Submit."
- 5. Follow the instructions in the email to retrieve/reset your password.

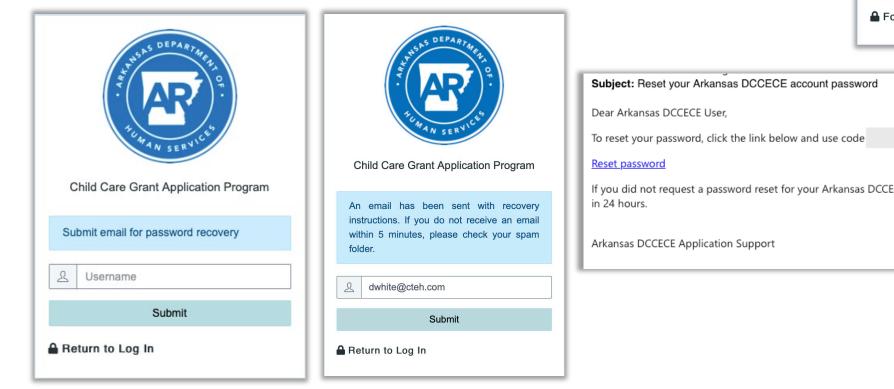

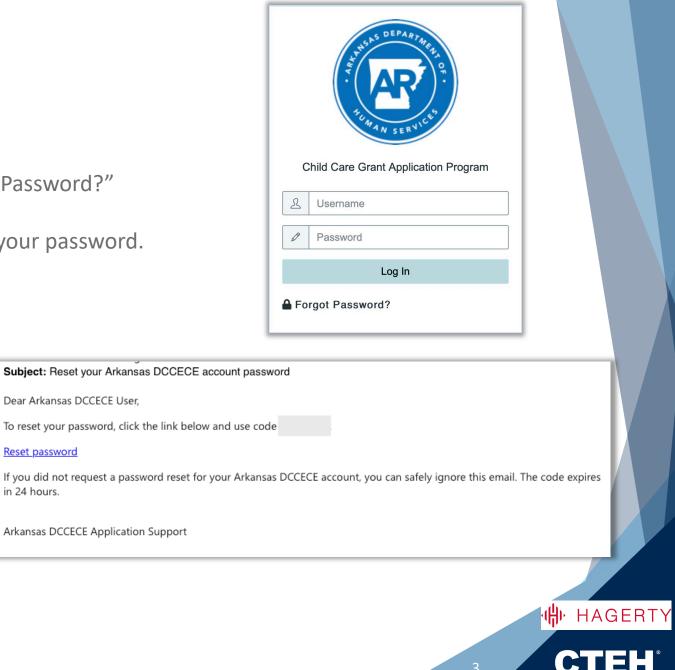

#### **Dashboard | Single Facility**

| Child Care Gran                                                                                                    | t Application Program                                                           |                                                     |                                                |           |
|----------------------------------------------------------------------------------------------------|---------------------------------------------------------------------------------|-----------------------------------------------------|------------------------------------------------|-----------|
| <b>B</b> Facilities                                                                                                    |                                                                                 |                                                     |                                                | English 🗘 |
| Your Facility<br>Facility Number:<br>Facility Name: Ranger Childcare Academy<br>Address 1: 999 Ranger Road<br>Address 2: | Application Owner: <b>Courtney Deifel</b><br>+ Invite User                      | Authorize                                           | ed User:                                       |           |
| Step 1: Facility Information<br>Get Started<br>Status:                                                                   | Step 2: Grant Application<br>Quality Improvement Grant<br>Apply<br>Status: None | Operational Payments Grant<br>Apply<br>Status: None | Child Expansion Grant<br>Apply<br>Status: None |           |

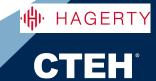

#### **Dashboard | Multiple Facilities**

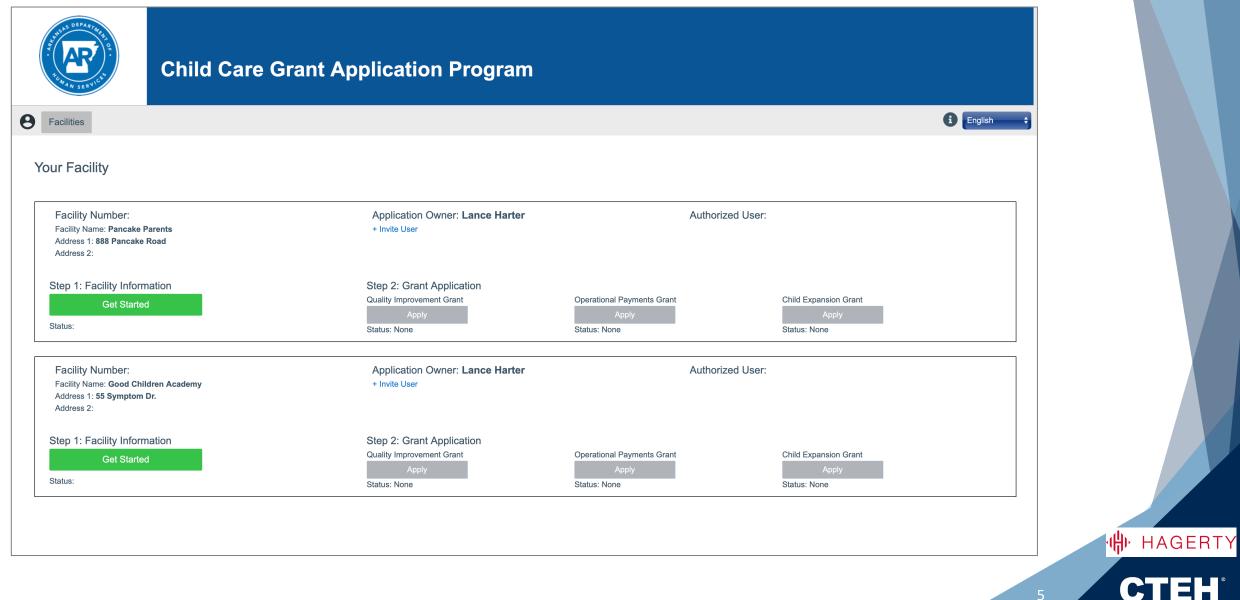

#### Dashboard

| Child Care Grant Ap                                                                                     | oplication Program                                         |                  |                                                |                          |
|----------------------------------------------------------------------------------------------------|------------------------------------------------------------|------------------|------------------------------------------------|--------------------------|
| B Facilities                                                                                            |                                                            |                  |                                                | i English +              |
| Your Facility                                                                                           |                                                            |                  |                                                |                          |
| Facility Number:<br>Facility Name: Ranger Childcare Academy<br>Address 1: 999 Ranger Road<br>Address 2: | Application Owner: <b>Courtney Deifel</b><br>+ Invite User | Authorized User: |                                                |                          |
| Step 1: Facility Information<br>Get Started<br>Status:                                                  |                                                            | Apply            | Child Expansion Grant<br>Apply<br>Status: None |                          |
| <b>Pacilities</b> Logout ranger@academy.com                                                             | Languag                                                    | e Toggle         | Ð                                              | ✓ English<br>Español     |
| ப் Logout                                                                                               |                                                            |                  |                                                | ₩ <mark>₩</mark> HAGERTY |
|                                                                                                    |                                                            |                  |                                                | 6 CTEH                   |

#### Dashboard

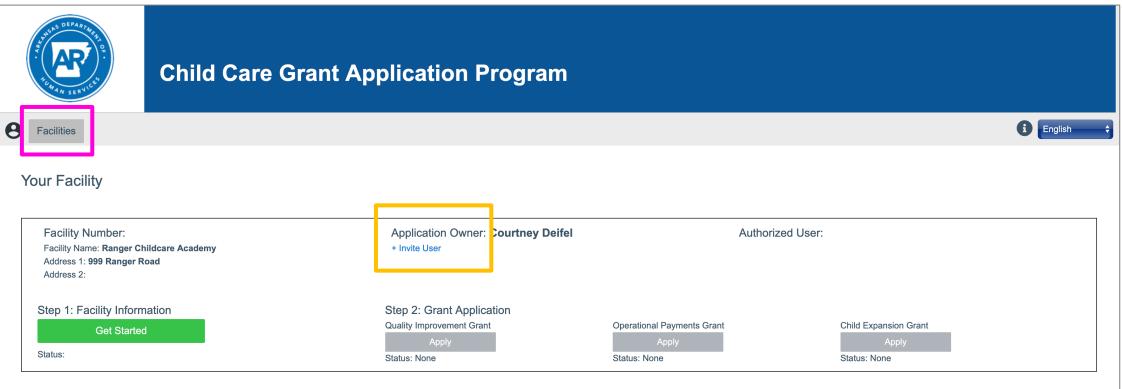

### Home

# Click here to go back to your dashboard.

#### Invite User

To allow other trusted individuals to edit your applications, click on "+Invite User"

CTEH

🕪 HAGERTY

#### +Invite User

#### Invite User

Authorize a team member to access and work on applications for this specific facility.

#### Email

Name (Optional)

#### I agree to terms & conditions

□ I understand that as the Application Owner, I am the only user able to certify and submit grant applications.

Submi

#### Notes:

- □ Invited Users will only be able to edit the application(s).
- □ Invited Users **DO NOT** have the ability to submit an application.
- □ Invited Users will only have access to the the facility they are invited to.
- □ If you want a trusted individual to have the ability to see multiple facilities, you will need to invite them to each one individually.

#### Instructions:

Х

••

- 1. Enter in the email address of your trusted individual.
- 2. Enter in the person's name.
- 3. Agree to the statements by placing a check in the box.
- 4. Click "Submit."
- 5. The invited user will receive an email .

Application Owner: **Courtney Deifel** + Invite User Authorized User: dwhite@cteh.com

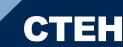

🕀 HAGERTY

### **Facility Information**

Facility Information must be entered and verified prior to starting any application. Click on "Get Started" to begin.

| Child Care Gr                                                                                           | ant Application Program                                                         |                                                     |                                                |                     |     |
|----------------------------------------------------------------------------------------------------|---------------------------------------------------------------------------------|-----------------------------------------------------|------------------------------------------------|---------------------|-----|
| Facilities                                                                                              |                                                                                 |                                                     |                                                | English +           |     |
| Your Facility                                                                                           |                                                                                 |                                                     |                                                |                     |     |
| Facility Number:<br>Facility Name: Ranger Childcare Academy<br>Address 1: 999 Ranger Road<br>Address 2: | Application Owner: <b>Courtney Deifel</b><br>+ Invite User                      | Author                                              | ized User:                                     |                     |     |
| Step 1: Facility Information<br>Get Started<br>Status:                                                  | Step 2: Grant Application<br>Quality Improvement Grant<br>Apply<br>Status: None | Operational Payments Grant<br>Apply<br>Status: None | Child Expansion Grant<br>Apply<br>Status: None |                     |     |
|                                                                                                    |                                                                                 |                                                     |                                                |                     |     |
|                                                                                                    |                                                                                 |                                                     |                                                | <mark>n∰</mark> ⊳ H | AGE |
|                                                                                                    |                                                                                 |                                                     |                                                | 9 <b>C</b>          | TE  |

## **Facility Information | Facility Details**

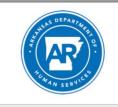

#### Child Care Grant Application Program

**B** Facilities

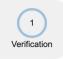

2

Information

#### Facility Details

Facility Name: Ranger Childcare Academy Facility Type: Out of School Time Program licensed on or before March 11, 2021: Facility Address: 999 Ranger Road Facility Address 2: Facility City: BENTONVILLE Facility Zip Code: 72712

| 3           |  |
|-------------|--|
| Child Count |  |

Facility Verification Please enter your Facility Number to access your application

nfirm <u>or go back</u>

*Instructions:* 

- 1. Verify the information displayed is correct.
- 2. Enter in your Facility Number for the facility details displayed. Do not enter any special characters, numbers only.
- 3. Click on "Confirm."

Note:

□ If the Facility Number entered does not match the number DHS has on record, you will receive an error message when "Confirm" is clicked.

#### **Facility Verification**

Please enter your Facility Number to access your application

999

The Facility Number you entered for this Facility Name does not match DHS records

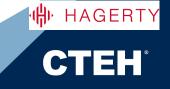

### **Facility Information | Information**

| Pacilities                            | Child Care Grant A                                                                                                    | <ul> <li>Instructions:</li> <li>Answer all questions presented by clicking on the circle next to your answer</li> <li>Enter in your annual operating budget in the space provided</li> </ul>                                                                                                    | - |
|---------------------------------------|----------------------------------------------------------------------------------------------------|----------------------------------------------------------------------------------------------------|---|
| 1<br>Verification<br>2<br>Information | Facility Information<br>Required fields are marked with an asterisk (*).<br>Owner/Operator Race*<br>O American Indian/Alaska Native<br>O Asian                                                                 | the space provided.<br>3. Click on "Save and Continue."                                                                                                    |   |
| Child Count                           | <ul> <li>Black/African American</li> <li>Multiracial</li> <li>Native Hawaiian/Pacific Islander</li> <li>Other</li> <li>White</li> <li>Owner/Operator Ethnicity*</li> <li>Latino</li> <li>Non-Latino</li> </ul> |                                                                                                    |   |
|                                       |                                                                                                    | <ul> <li>Closed temporarily due to public health, financial hardship, or other reasons relating to the coronavirus disease 2019 (COVID-19) public health emergency.</li> <li>Open</li> <li>Does your program meet Child Care Development Fund (CCDF) health and safety requirements, including the completion of comprehensive regulatory checks?*</li> <li>No</li> <li>Yes</li> <li>What is this facility's annual operating budget?*</li> <li>0.00</li> <li>Save and Continue</li> <li>or go back</li> </ul> |   |

СТЕН

🕪 HAGERTY

### Facility Information | Child Count - Current Enrollment

| THE DEPARTMENT      | Child Care Gra                                   | ant Application Progr   | am |
|---------------------|--------------------------------------------------|-------------------------|----|
| <b>B</b> Facilities |                                                  |                         |    |
|                     |                                                  |                         |    |
| 1                   | Facility Child Count                             |                         |    |
| Verification        | Required fields are marked with an asterisk (*). |                         |    |
| 2<br>Information    | What is your current average enrollme<br>Infant* | ent by age?             |    |
|                     | 0                                                |                         |    |
| 3<br>Child Count    | Toddler*                                         |                         |    |
|                     | 0                                                |                         |    |
|                     | Preschool*                                       |                         |    |
|                     | 0                                                | $\overline{\mathbf{v}}$ |    |
|                     | School Aged*                                     |                         |    |
|                     | 48                                               | ٢                       |    |

*Instructions:* 

1. Enter in your current average enrollment by age group by typing in the number or using the up and down arrows.

#### Notes:

- Age groups available for entry are dependent upon the facility type.
- If the current enrollment entered for any particular age group exceeds the registered number DHS has on record, you will receive an error message when "Confirm" is clicked.

Count entered exceeds the registered count for the facility

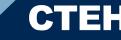

### **Facility Information | Child Count - Programs**

| Of the children enrolled, how | v many are funded by the following pro | grams? |
|-------------------------------|----------------------------------------|--------|
| Early Head Start*             |                                        |        |
| 0                             | ÷                                      |        |
| Head Start*                   |                                        |        |
| 0                             | ÷                                      |        |
| Arkansas Better Chance*       |                                        |        |
| 0                             | ÷                                      |        |
| Medicaid/EIDT*                |                                        |        |
| 0                             |                                        |        |
|                               | ÷                                      |        |

Instructions continued:

 Enter in the number of children enrolled funded by the programs requested by typing in the number or using the up and down arrows.

₩ HAGERTY

## Facility Information | Child Count – Average Enrollment

| Pre-COVID, what was yo | our average enrollment by age in January 2020? |
|------------------------|------------------------------------------------|
| 0                      |                                                |
| Toddler*               |                                                |
| 0                      | < >                                            |
| Preschool*             |                                                |
| 0                      |                                                |
| School Aged*           |                                                |
| 0                      | <b>\$</b>                                      |
| Save <u>or go back</u> |                                                |

Instructions continued:

- Enter in your average enrollment by age group in January 2020 by typing in the number or using the up and down arrows.
- 4. Click "Save" and a popup will appear.
- 5. Click "Submit Now" to complete the facility information or "save for later" in order to make updates at a later time.

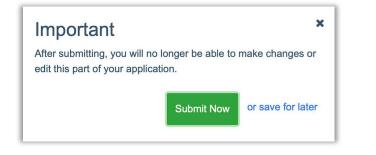

Note:

□ Age groups available for entry are dependent upon the facility type.

🕪 HAGERTY

## Facility Information Complete | Applications Available

Once the Facility Information is complete, the Status will be updated and the ability to Apply for a grant is now available.

| acilities                                                                                                    |                                                                                 |                                                     |                                                | English + |
|----------------------------------------------------------------------------------------------------|---------------------------------------------------------------------------------|-----------------------------------------------------|------------------------------------------------|-----------|
| r Facility                                                                                                    |                                                                                 |                                                     |                                                |           |
| Facility Number: <b>999999</b><br>Facility Name: <b>Ranger Childcare Academy</b><br>Address 1: <b>999 Ranger Road</b><br>Address 2: | Application Owner: <b>Courtney Deifel</b><br>+ Invite User                      | Authorized Us                                       | ser:                                           |           |
| tep 1: Facility Information<br>View Facility Information<br>atus: Saved                                                             | Step 2: Grant Application<br>Quality Improvement Grant<br>Apply<br>Status: None | Operational Payments Grant<br>Apply<br>Status: None | Child Expansion Grant<br>Apply<br>Status: None | - 1       |

## **Grant Application Types**

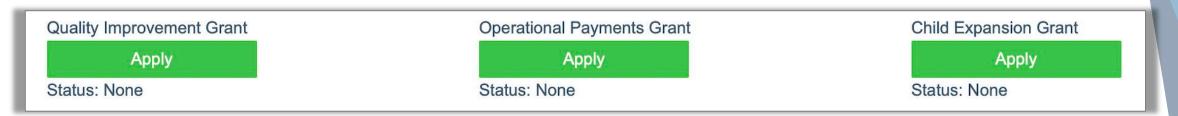

#### **Operational Payments Grant:** Available October 2021

• Operational Payments provide funds to cover operational expenses incurred from March 2020 through the subgrant period.

#### Quality Improvement Grant: Tentatively Available November 2021

 Quality improvements provide equipment, supplies, professional development, or other items necessary for a facility to move up in the AR Better Beginnings rating system

#### Child Care Expansion Grant: Tentatively Available January 2022

Child Care Expansion provides start-up funding to open a new classroom(s) at an existing facility.

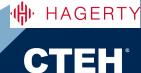

### **Operational Payments Grant Application | Calculator**

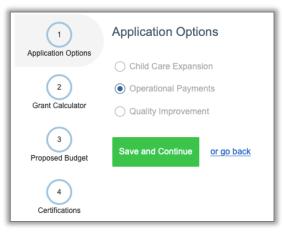

Instructions:

- 1. Confirm Grant type then click "Save and Continue."
- 2. Review the Operational Payments Calculator.
  - Information has been populated based on data provided previously for the facility.
- 3. Click "Save and Continue."

|                      |                                                                                                    | 6 W |
|----------------------|----------------------------------------------------------------------------------------------------|-----|
| 1                    | Operational Payments                                                                                                    |     |
| Application Options  | funds to cover operational expenses incured from March 2020 through the subgrant period.<br>Funding covers the following:           |     |
| 2                    | <ul> <li>Creating a formal business plan with an approved partner</li> <li>Salary/Payroll</li> </ul>                                |     |
| Grant Calculator     | <ul> <li>Minor COVID related renovations (example: UV Air Purifiers in HVAC)</li> <li>PPE/COVID related safety equipment</li> </ul> |     |
| 3<br>Proposed Budget |                                                                                                    |     |
|                      | Operational Payment Calculator                                                                                                    |     |
| 4                    | Facility Type*                                                                                                    |     |
| Certifications       | Out of School Time                                                                                                    |     |
|                      | Capacity*                                                                                                    |     |
|                      | 525                                                                                                    |     |
|                      |                                                                                                    |     |
|                      | Grant Amount*                                                                                                    |     |
|                      | 30000.00                                                                                                    |     |
|                      | Save and Continue or go back                                                                                                    |     |
|                      |                                                                                                    |     |

17

₩ HAGERTY

### **Operational Payments Grant Application | Budget**

| (1)                 | Proposed Budget for Operational Funds                                 | Total Operational Grant An | nount 30,000.00        |
|---------------------|-----------------------------------------------------------------------|----------------------------|------------------------|
| Application Options | Budget Line Items                                                     | Gra                        | ant Allocation         |
| 2                   | Salaries/Personnel                                                    | \$                         | 0.00                   |
| Grant Calculator    | Fringe Benefits                                                       | \$                         | 0.00                   |
| 3                   | Bonuses to Staff who worked during COVID                              | \$                         | 0.00                   |
| Proposed Budget     | Substitutes                                                           | \$                         | 0.00                   |
| 4                   | Minor Renovations                                                     | \$                         | 20,000.00              |
| Certifications      | Rent or Mortgage                                                      | \$                         | 0.00                   |
|                     | Utilities, Telephone, Internet                                        | \$                         | 0.00                   |
|                     | Facility Maintenance, Repair & Improvements                           | \$                         | 0.00                   |
|                     | Insurance                                                             | \$                         | 0.00                   |
|                     | Annual Audit                                                          | \$                         | 0.00                   |
|                     | Office supplies                                                       | \$                         | 0.00                   |
|                     | Food Service Supplies                                                 | \$                         | 0.00                   |
|                     | Furniture and Equipment                                               | \$                         | 0.00                   |
|                     | Curriculum Resources and Supplies                                     | \$                         | 0.00                   |
|                     | Parent Involvement                                                    | \$                         | 0.00                   |
|                     | Transportation                                                        | \$                         | 0.00                   |
|                     | Professional Development                                              | \$                         | 10,000.00              |
|                     | Screenings/Assessment                                                 | \$                         | 0.00                   |
|                     | Technology                                                            | \$                         | 0.00                   |
|                     | Health and Safety Items (PPE)                                         | \$                         | 0.00                   |
|                     | New or Updated Security Systems                                       | \$                         | 0.00                   |
|                     | Mental Health Services for Children or Families                       | \$                         | 0.00                   |
|                     | Other                                                                 | \$                         | 0.00                   |
|                     | Do you plan to use the funds for expenditure prior to March 11, 2021? |                            |                        |
|                     | ⊖ Yes                                                                 |                            |                        |
|                     | ○ No                                                                  |                            |                        |
|                     | Save and Continue or go back                                          |                            | Remaining Grant Amount |
|                     |                                                                       |                            | 0                      |

*Instructions:* 

- Enter in dollar amounts for the budget line items to present how the grant will be utilized.
  - The Remaining Grant Amount is dynamic and will update as dollar amounts are entered. A negative amount means you are over budget.

🕀 HAGERTY

2. Click "Save and Continue."

## **Operational Payments Grant Application | Certification**

#### Certifications

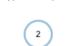

1

Application Options To receive a stabilization grant, I agree to use the funds only for the categories and purposes indicated on this application and have marked above which categories I plan to fund. Note: You can move funds between categories without prior approval

> I also understand that it is my responsibility to maintain records and other documentation to support the use of funds I receive as well as to document my compliance with the requirements described in A, B, and C.

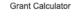

By signing this application. I am certifying that I will meet requirements throughout the period of the subgrant, including the following:

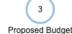

4

Certifications

A. When open and providing services, I will implement policies in line with guidance and orders from corresponding state, territorial, Tribal, and local authorities and, to the greatest extent possible, implement policies in line with guidance from the U.S. Centers for Disease Control and Prevention (CDC).

B. For each employee (including lead teachers, aides, and other staff who are employed by the child care provider to work in transportation, food preparation, or other type of service), I must continue paying at least the same amount of weekly wages and maintain the same benefits (such as health insurance and retirement) for the duration of the subgrant. I understand that I may not furlough employees from the date of application submission through the duration of the subgrant period.

C. I will provide relief from copayments and tuition payments for the families enrolled in the child care program, to the extent possible, and prioritize such relief for families struggling to make either type of payment

The following signature affirms that I will adhere to the items noted in A, B, and C. It also affirms I will only use the funds in the area(s) selected in section 4 of this application.

Type your name to sign\*

| ATE*  |       |
|-------|-------|
| 10/01 | /2021 |

Attach image of your government ID\*

Choose File no file selected

Submit Application or save for later

Note:

The application owner is the only person authorized to submit the application.

#### Instructions:

X

- 1. Type Your Name.
- 2. Enter in the Date.
- 3. Upload a government ID.
- 4. Click "Submit Application."
- 5. A confirmation popup will appear. Click "Submit Now" If you are done editing your application.

19

HAGERTY

Important

Please confirm that you would like to submit the application. Once submitted, the application cannot be edited or resubmitted

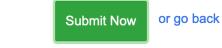

## **Quality Improvement Grant Application | Calculator**

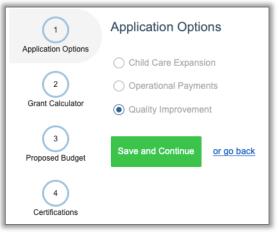

Instructions:

- 1. Confirm Grant type then click "Save and Continue."
- 2. Review the Quality Payment Calculator.
  - Information has been populated based on data provided previously for the facility.
- 3. Click "Next."

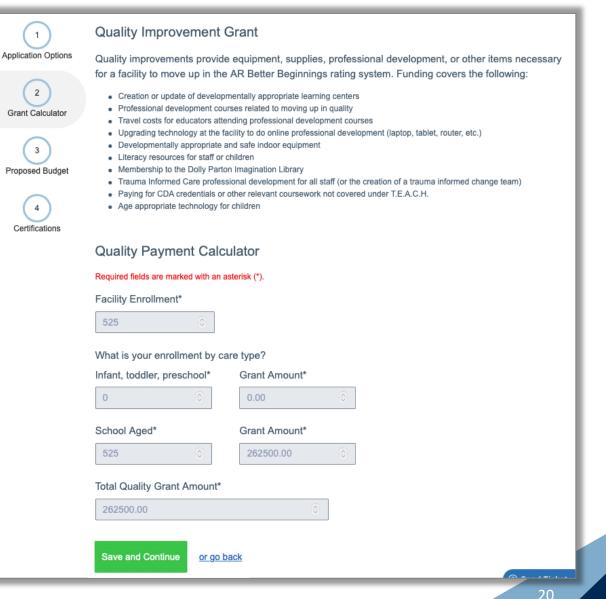

🕀 HAGERTY

### **Quality Improvement Grant Application | Budget**

| (1)                 | Use of Quality Funds                                           | Total Quality Subgrant Amo | ount 262,500.00        |
|---------------------|----------------------------------------------------------------|----------------------------|------------------------|
| Application Options | Budget Line Items                                              | Gi                         | rant Allocation        |
| 2                   | New Staff Sign-on Bonus                                        | :                          | \$ 21,500              |
| Grant Calculator    | Substitutes                                                    | :                          | \$ 25,000              |
| 3                   | Minor Renovations                                              | :                          | \$ 25,000              |
| Proposed Budget     | Furniture and Equipment                                        | :                          | \$ 25,000              |
| 4                   | Curriculum Resources and Supplies                              | :                          | \$ 25,000              |
| Certifications      | Parent Involvement                                             | :                          | \$ 18,000              |
|                     | Professional Development                                       | :                          | \$ 18,000              |
|                     | Screenings/Assessment                                          | :                          | \$ 10,000              |
|                     | Technology                                                     | :                          | \$ 50,000              |
|                     | New or Updated Security Systems                                | :                          | \$ 15,000              |
|                     | Mental Health Services for Children or Families                | :                          | \$ 30,000              |
|                     | Other                                                          | :                          | \$                     |
|                     | Do you plan to use the funds for expenditure prior to March 11 | 1, 2021?                   |                        |
|                     | • Yes                                                          |                            |                        |
|                     | ⊖ No                                                           |                            |                        |
|                     | Save and Continue or go back                                   | Г                          | Remaining Grant Amount |
|                     |                                                                |                            | 0                      |

Instructions:

- Enter in dollar amounts for the budget line items to present how the grant will be utilized.
  - The Remaining Grant Amount is dynamic and will update as dollar amounts are entered. A negative amount means you are over budget.
- 2. Click "Save and Continue."

21

HAGERTY

### **Quality Improvement Grant Application | Certification**

| $\sim$                |                                                                                                    |                                                                                                    |          |                                               |
|-----------------------|----------------------------------------------------------------------------------------------------|----------------------------------------------------------------------------------------------------|----------|-----------------------------------------------|
| (1)                   | Certifications                                                                                                    |                                                                                                    | Ins      | tructions:                                    |
| Application Options   | To receive a stabilization grant, I agree to use the funds only for the categories and purposes indicat<br>can move funds between categories without prior approval.                                         | ted on this application and have marked above which categories I plan to fund. Note: You                        |          | Type Your Name.                               |
| 2<br>Grant Calculator | I also understand that it is my responsibility to maintain records and other documentation to support described in A, B, and C.                                                                              | the use of funds I receive as well as to document my compliance with the requirements                           | 2.<br>3. | Enter in the Date.<br>Upload a government ID. |
|                       | By signing this application, I am certifying that I will meet requirements throughout the period of the                                                                                                    | subgrant, including the following:                                                                              |          | 1 0                                           |
| 3                     | A. When open and providing services, I will implement policies in line with guidance and orders from<br>possible, implement policies in line with guidance from the U.S. Centers for Disease Control and Pre |                                                                                                    | 4.       | Click "Submit Application."                   |
| Proposed Budget       | B. For each employee (including lead teachers, aides, and other staff who are employed by the child                                                                                                    |                                                                                                    | 5.       | A confirmation popup will                     |
| 4                     | must continue paying at least the same amount of weekly wages and maintain the same benefits (si<br>that I may not furlough employees from the date of application submission through the duration of the    | uch as health insurance and retirement) for the duration of the subgrant. I understand                          |          | appear. Click "Submit                         |
| Certifications        | C. I will provide relief from copayments and tuition payments for the families enrolled in the child car<br>either type of payment.                                                                          | re program, to the extent possible, and prioritize such relief for families struggling to make                  |          | Now" If you are done                          |
|                       | The following signature affirms that I will adhere to the items noted in A, B, and C. It also affirms I wi                                                                                                   | ill only use the funds in the area(s) selected in section 4 of this application.                                |          | editing your application.                     |
|                       | Type your name to sign* DAT                                                                                                    | E*                                                                                                    |          |                                               |
|                       | 10                                                                                                    | //01/2021                                                                                                    |          |                                               |
|                       | Attach image of your government ID*                                                                                                    |                                                                                                    |          |                                               |
|                       | Choose File no file selected                                                                                                    |                                                                                                    | ×        |                                               |
|                       |                                                                                                    | Important                                                                                                    | ~        |                                               |
|                       | Submit Application or save for later                                                                                                    | Please confirm that you would like to submit the applica<br>Once submitted, the application cannot be edited or | tion.    |                                               |
|                       |                                                                                                    | resubmitted                                                                                                    |          |                                               |

#### Note:

□ The application owner is the only person authorized to submit the application.

| Submit Now | or go back |
|------------|------------|
|------------|------------|

HAGERTY

CT

22

## **Child Expansion Grant Application | Calculator**

1

2

Grant Calculator

3

Proposed Budget

4

Certifications

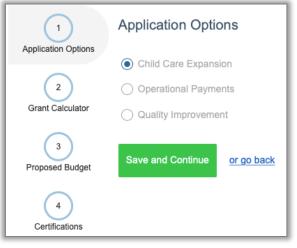

Instructions:

- 1. Confirm Grant type then click "Save and Continue."
- 2. Enter in the desired Additional Capacity and review the Child Expansion Calculator.
  - Care Type Amounts and the Total Grant Amount will update based on additional capacity entered.
- 3. Click "Save and Continue."

#### Child Care Expansion

Application Options start-up funding to open a new classrom(s) at an existing facility. Funding covers the following:

- Furniture/equipment
- Minor Renovations

Classrom supplies/materials
Training for new or existing staff members

Substitutions to cover times in which educators are at professional development courses

Travel costs for educators attending professional development courses

#### Child Care Expansion Calculator

| Family Care Home             | 0  | \$ | 0     | ٢ |  |
|------------------------------|----|----|-------|---|--|
| Infant                       | 0  | ٢  | 0     | 0 |  |
| Toddler                      | 0  | ٢  | 0     | ٢ |  |
| School Aged                  | 18 | ٢  | 5000  | ۲ |  |
| Staff Salary (1 per room)    | 1  | ٢  | 15000 | 0 |  |
| Total Grant Amount*          |    |    |       |   |  |
| Save and Continue or go back |    |    |       |   |  |

### **Child Expansion Grant Application | Budget**

| (1)                | Proposed Budget for Child Expansion Funds                             | Total Expansion Gran | nt Amoun 20,000        |
|--------------------|-----------------------------------------------------------------------|----------------------|------------------------|
| pplication Options | Budget Line Items                                                     | Grant A              | llocation              |
| 2                  | Salaries/Personnel (first six months)                                 | \$ 1                 | 5,000                  |
| Grant Calculator   | Fringe Benefits (first six months)                                    | \$                   |                        |
| 3                  | Minor Renovations                                                     | \$                   |                        |
| Proposed Budget    | Rent or Mortgage                                                      | \$                   |                        |
| 4                  | Utilities, Telephone, Internet                                        | \$                   |                        |
| Certifications     | Facility Maintenance, Repair & Improvements                           | \$                   |                        |
|                    | Insurance                                                             | \$                   |                        |
|                    | Annual Audit                                                          | \$                   |                        |
|                    | Office supplies                                                       | \$                   |                        |
|                    | Food Service Supplies                                                 | \$                   |                        |
|                    | Furniture and Equipment                                               | \$ 5                 | i,000                  |
|                    | Curriculum Resources and Supplies                                     | \$                   |                        |
|                    | Parent Involvement                                                    | \$                   |                        |
|                    | Transportation                                                        | \$                   |                        |
|                    | Professional Development                                              | \$                   |                        |
|                    | Screenings/Assessment                                                 | \$                   |                        |
|                    | Technology                                                            | \$                   |                        |
|                    | Health and Safety Items (PPE)                                         | \$                   |                        |
|                    | New or Updated Security Systems                                       | \$                   |                        |
|                    | Mental Health Services for Children or Families                       | \$                   |                        |
|                    | Other                                                                 | \$                   |                        |
|                    | Do you plan to use the funds for expenditure prior to March 11, 2021? |                      |                        |
|                    | ○ Yes                                                                 |                      |                        |
|                    | No                                                                    |                      |                        |
|                    | Save and Continue or go back                                          |                      | Remaining Grant Amount |

Instructions:

- Enter in dollar amounts for the budget line items to present how the grant will be utilized.
  - The Remaining Grant Amount is dynamic and will update as dollar amounts are entered. A negative amount means you are over budget.
- 2. Click "Save and Continue."

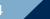

🕀 HAGERTY

## **Child Expansion Grant Application | Certification**

#### Certifications

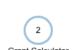

1

Application Options To receive a stabilization grant, I agree to use the funds only for the categories and purposes indicated on this application and have marked above which categories I plan to fund. Note: You can move funds between categories without prior approval

> I also understand that it is my responsibility to maintain records and other documentation to support the use of funds I receive as well as to document my compliance with the requirements described in A, B, and C.

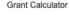

By signing this application, I am certifying that I will meet requirements throughout the period of the subgrant, including the following:

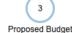

4

Certifications

A. When open and providing services, I will implement policies in line with guidance and orders from corresponding state, territorial, Tribal, and local authorities and, to the greatest extent possible, implement policies in line with guidance from the U.S. Centers for Disease Control and Prevention (CDC).

B. For each employee (including lead teachers, aides, and other staff who are employed by the child care provider to work in transportation, food preparation, or other type of service), I must continue paying at least the same amount of weekly wages and maintain the same benefits (such as health insurance and retirement) for the duration of the subgrant. I understand that I may not furlough employees from the date of application submission through the duration of the subgrant period.

C. I will provide relief from copayments and tuition payments for the families enrolled in the child care program, to the extent possible, and prioritize such relief for families struggling to make either type of payment

The following signature affirms that I will adhere to the items noted in A, B, and C. It also affirms I will only use the funds in the area(s) selected in section 4 of this application.

Type your name to sign\*

| A( | Т | E*  |    |     |
|----|---|-----|----|-----|
| 1  | 0 | /01 | 12 | 021 |

Attach image of your government ID\*

Choose File no file selected

Submit Application or save for later

Note:

The application owner is the only person authorized to submit the application.

#### Important

Please confirm that you would like to submit the application. Once submitted, the application cannot be edited or resubmitted

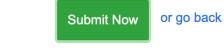

#### Instructions:

X

- 1. Type Your Name.
- 2. Enter in the Date.
- 3. Upload a government ID.
- 4. Click "Submit Application."
- 5. A confirmation popup will appear. Click "Submit Now" If you are done editing your application.

🖷 HAGERTY

## Facility Information Complete | Applications Submitted

Once the individual applications have been submitted, the Status will be updated and the "Apply" button will say "View."

| Child Care                                                                                                    | Grant Application Program                                           |                                           |         |
|----------------------------------------------------------------------------------------------------|---------------------------------------------------------------------|-------------------------------------------|---------|
| Facilities                                                                                                    |                                                                     |                                           | English |
| our Facilities                                                                                                    |                                                                     |                                           |         |
| Facility Number: <b>999999</b><br>Facility Name: <b>Ranger Childcare Academy</b><br>Address 1: <b>999 Ranger Road</b><br>Address 2: | Application Owner: <b>Courtney Deifel</b><br>+ Invite User          | Authorized User:<br>dwhite@cteh.com       |         |
|                                                                                                    |                                                                     |                                           |         |
| Step 1: Facility Information<br>View Facility Information                                                                           | Step 2: Grant Application<br>Quality Improvement Grant<br>View View | ayments Grant Child Expansion Grant Apply |         |